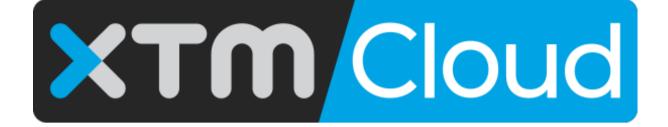

XTM Connect -Microsoft Excel in Office 365 Published by XTM International Ltd.

© Copyright XTM International Ltd. All rights reserved. No part of this publication may be reproduced or transmitted in any form or by any means, including photocopying, without the written permission of XTM International Ltd.

May 2020

XTM-International Ltd, P onders, Gerrards Cross, Bucks SL9 8SY, UK Tel.: +44 (0)1753 480479 email: sales@xtmintl.com http://www.xtm-intl.com

# **Table of Contents**

| Ta | able of Contents                                              | 3   |
|----|---------------------------------------------------------------|-----|
| 1. | Introduction                                                  | 4   |
| 2. | Technical requirements                                        | 4   |
|    | Supported platforms                                           |     |
| 3. | Configuration                                                 | 4   |
|    | Installing the XTM Connect Add-in                             |     |
|    | Manual installation and configuration                         |     |
|    | Getting the XTM Connect Add-in                                | 9   |
|    | Connecting to XTM                                             |     |
|    | XTM Connect options                                           |     |
|    |                                                               | 4.5 |
| 4. | Translation workflow                                          | 16  |
|    | Translation of columns                                        |     |
|    | Sending columns for translation                               |     |
|    | Translation of whole spreadsheets                             |     |
|    | Sending spreadsheets for translation                          |     |
|    | Handling of metadata                                          |     |
|    | Sending content with metadata for translation                 |     |
|    | Monitoring of target text length                              |     |
|    | Sending content with character limits set for the target cell |     |
|    | Retrieving translation from XTM                               |     |
| 5. | Translation workflow in XTM                                   | 25  |
|    | Cancelling projects in XTM                                    |     |
| 6. | Desktop application                                           | 25  |

# 1. Introduction

XTM Connect - Microsoft Excel in Office 365 is an Excel add-in developed by XTM International Ltd. to provide a connection between XTM Cloud and both – online and desktop Excel spreadsheets. The configuration of translation projects takes place within XTM. Users can create projects within desktop or online Excel workbook, send them over to XTM for translation, and receive translation back to their Excel sheets.

The add-in requires purchasing an Office 365 subscription, setting up an account on Office page and having Microsoft Excel with the Microsoft Office bundle installed on your PC.

Have a look at the full XTM Excel integration in the video from XTM webinar: https://www.youtube.com/watch?v=Ywk\_aj38r5M&feature=youtu.be

For installation queries and troubleshooting, contact us: <u>https://support.xtm-intl.com/en/support/home</u>.

## 2. Technical requirements

## Supported platforms

### Supported platforms:

- Microsoft Office for the web
- Microsoft Office for Windows (requires Office 365 subscription) [Version 1907 (Build 11929.20306) or later]
- Microsoft Office 2019 for Windows (one-time purchase) [Version 1907 (Build 11929.20306) or later]
- Microsoft Office for Mac (requires Office 365 subscription) (Version 16.30 or later)

#### **Unsupported platforms:**

- Microsoft Office 2016 for Windows (one-time purchase)
- Microsoft Office 2013 for Windows (one-time purchase)
- Microsoft Office for iPad (requires Office 365 subscription)

# 3. Configuration

## Installing the XTM Connect Add-in

You first need to install and configure the XTM Connect Add-in. It is available from either the XTM Support Team at: support@xtm.cloud or from the Office store (available soon on: <a href="https://appsource.microsoft.com/">https://appsource.microsoft.com/</a>).

### Manual installation and configuration

Manual installation and configuration are carried out by your administrator.

For manual installation, you need to send a request to XTM Support Team to get an .xml configuration file. Once you have received the configuration file from XTM Support Team:

- 1) Sign in to your Excel365 instance.
- 2) Go to the Admin panel to install the connector.

- 3) In the left-hand menu, Click Show all and go to Settings -> Add-ins.
- 4) Click Deploy Add-in -> Next -> Upload custom apps.
- 5) Choose the "I have the manifest file (.xml) on this device" option and click Choose File.
- 6) From the pop-up window, choose the manifest.xml file and click Open.
- 7) Click Upload to upload the file.
- 8) Once the file is visible in the Add-ins, click it to assign users (e.g. Everyone).
- 9) Click Deploy.

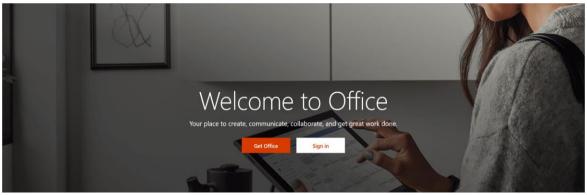

Signing in to Excel365

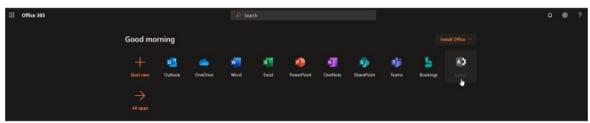

Excel365 instance

|    | Microsoft 365 admin center |                           | ۵ 🚳 ?                                                                                                    |
|----|----------------------------|---------------------------|----------------------------------------------------------------------------------------------------|
| =  |                            | XTM International Limited | 🔎 Search users, groups, settings or tasks 🛛 + Add card 👌 Dark mode 🦸 What's new? 🚺 The new admin center                    |
| ŵ  | Home                       |                           | Finish setting up Office 365 Business Premium                                                                              |
| 8  | Users ~                    | 14 miles                  |                                                                                                    |
| RR | Groups $\checkmark$        |                           | Now it's time to install your Office apps                                                                                  |
|    | Billing ~                  |                           | With your Office 365 Business Premium subscription, you get the latest versions of Word, Excel, PowerPoint<br>and Outlook. |
| P  | Setup                      |                           |                                                                                                    |
| 0  | Customize navigation       |                           | Go to setup ···                                                                                                    |
|    | Show all                   |                           | ou to skup                                                                                                    |
|    |                            | Admin                     | popol                                                                                                    |

#### Admin panel

|                | microsoft 505 udmin cente |   |                           |           |                 |
|----------------|---------------------------|---|---------------------------|-----------|-----------------|
| =              |                           |   | XTM International Limited | The r     | ew admin center |
| â              | Home                      |   | Add-ins                   |           |                 |
| 8              | Users                     | ~ | + Deploy Add-In           | ,⊖ Search | =               |
| RR             | Groups                    | ~ | - College and the         | /~ search | _               |
| P <sub>m</sub> | Roles                     |   |                           |           |                 |
| -              | Resources                 | ~ |                           |           |                 |
|                | Billing                   | ~ |                           |           |                 |
| 0              | Support                   | ~ |                           |           |                 |
| 0              | Settings                  | ^ |                           |           |                 |
|                | Domains                   |   |                           |           |                 |
|                | Microsoft Search          |   |                           |           |                 |
|                | Settings                  |   |                           |           |                 |
| 1              | Add-ins                   |   |                           |           |                 |
|                | Partner relationships     |   |                           |           |                 |

Show all -> Settings -> Add-ins

| The Centralized D | Deployment service lets you deploy Office Web add-ins to users of Excel, Outlook, PowerPoint and Word.                                                                                                    |
|-------------------|----------------------------------------------------------------------------------------------------|
| earn more about.  | the requirements for Centralized Deployment.                                                                                                    |
|                   | from the Store will automatically receive updates as the providers continuously improve their service. If an add-in upda<br>ses the scope of data access, you must re-approve it before the update is deployed. |
|                   |                                                                                                    |
|                   |                                                                                                    |
|                   |                                                                                                    |
|                   |                                                                                                    |
|                   |                                                                                                    |
|                   |                                                                                                    |
|                   |                                                                                                    |
|                   |                                                                                                    |
|                   |                                                                                                    |
|                   |                                                                                                    |
|                   |                                                                                                    |
|                   |                                                                                                    |
|                   |                                                                                                    |

Deploying a new add-in

| Deploy from  | the Store                                                             |  |
|--------------|-----------------------------------------------------------------------|--|
| Get solution | ailored to your industry that work with the products you already use. |  |
|              | Choose from the Store                                                 |  |
| Deploy a cu  | om add-in                                                             |  |
| Create a nev | veb application, or upload an add-in / integration for Office.        |  |
|              | Upload custom apps                                                    |  |
|              |                                                                       |  |
|              |                                                                       |  |
|              |                                                                       |  |
|              |                                                                       |  |
|              |                                                                       |  |
|              |                                                                       |  |
|              |                                                                       |  |
|              |                                                                       |  |
|              |                                                                       |  |
|              |                                                                       |  |
|              |                                                                       |  |
|              |                                                                       |  |
|              |                                                                       |  |
|              |                                                                       |  |
|              |                                                                       |  |
|              |                                                                       |  |

Uploading custom app

| Devilee a second di in                         |  |
|------------------------------------------------|--|
| Deploy a new add-in                            |  |
| Choose how to upload the add-in                |  |
|                                                |  |
| I have the manifest file (.xml) on this device |  |
| Choose File No file chosen                     |  |
|                                                |  |
| I have a URL for the manifest file             |  |
| https://                                       |  |
|                                                |  |
|                                                |  |
|                                                |  |
|                                                |  |
|                                                |  |
|                                                |  |
|                                                |  |
|                                                |  |
|                                                |  |
|                                                |  |
|                                                |  |
|                                                |  |
|                                                |  |
|                                                |  |
|                                                |  |
|                                                |  |
|                                                |  |

Choosing the XTM manifest (.xml) file

| anize 🔻 🛛 New fold | der                    |                   |              |      |         | == -    |  |
|--------------------|------------------------|-------------------|--------------|------|---------|---------|--|
| worker manual ^    | Name                   | Date modified     | Туре         | Size |         |         |  |
| OneDrive           | 🐱 manifest_tech writer | 3/25/2020 9:11 AM | XML Document | 7 KB |         |         |  |
| This PC            |                        |                   |              |      |         |         |  |
| 3D Objects         |                        |                   |              |      |         |         |  |
| Desktop            |                        |                   |              |      |         |         |  |
| Documents          |                        |                   |              |      |         |         |  |
| Downloads          |                        |                   |              |      |         |         |  |
| Music              |                        |                   |              |      |         |         |  |
| Pictures           |                        |                   |              |      |         |         |  |
| Videos             |                        |                   |              |      |         |         |  |
| Local Disk (C:)    |                        |                   |              |      |         |         |  |
| CD Drive (D:)      |                        |                   |              |      |         |         |  |
| Removable Dis      |                        |                   |              |      |         |         |  |
| Removable Disk 🗸   |                        |                   |              |      |         |         |  |
| <b>5</b> 1         | name:                  |                   |              |      | ~ XML E | ocument |  |

Opening the XTM manifest (.xml) file

| Deploy a n                                                                                                    |                                                                                                    |  |
|----------------------------------------------------------------------------------------------------|----------------------------------------------------------------------------------------------------|--|
|                                                                                                    |                                                                                                    |  |
| Choose how to upload                                                                                                    | the add-in                                                                                                   |  |
| <ul> <li>I have the manifest f</li> </ul>                                                                                                    | ile (.xml) on this device                                                                                    |  |
| Choose File                                                                                                    | manifest_tech writer.xml                                                                                     |  |
| I have a URL for the                                                                                                    | manifest file                                                                                                |  |
| https://                                                                                                    | mannest me                                                                                                   |  |
|                                                                                                    |                                                                                                    |  |
|                                                                                                    |                                                                                                    |  |
|                                                                                                    |                                                                                                    |  |
|                                                                                                    |                                                                                                    |  |
|                                                                                                    |                                                                                                    |  |
|                                                                                                    |                                                                                                    |  |
|                                                                                                    |                                                                                                    |  |
|                                                                                                    |                                                                                                    |  |
|                                                                                                    |                                                                                                    |  |
|                                                                                                    |                                                                                                    |  |
|                                                                                                    |                                                                                                    |  |
|                                                                                                    |                                                                                                    |  |
|                                                                                                    |                                                                                                    |  |
|                                                                                                    |                                                                                                    |  |
|                                                                                                    |                                                                                                    |  |
|                                                                                                    |                                                                                                    |  |
| Upload                                                                                                    | Cancel                                                                                                    |  |
| Upload                                                                                                    | Cancel Selected file                                                                                         |  |
|                                                                                                    | Selected file                                                                                                |  |
|                                                                                                    | Selected file                                                                                                |  |
| Configure a                                                                                                    | Selected file dd-in                                                                                          |  |
| Configure a                                                                                                    | Selected file dd-in                                                                                          |  |
| Configure a                                                                                                    | Selected file dd-in                                                                                          |  |
| Configure a                                                                                                    | Selected file dd-in                                                                                          |  |
| Configure a<br>XTM<br>By XT                                                                                                    | Selected file<br>dd-in                                                                                       |  |
| Configure a<br>XTM<br>By XT                                                                                                    | Selected file dd-in                                                                                          |  |
| Configure a<br>XTM<br>By XT<br>sign Users<br>cose which users will ha<br>Everyone                                                                        | Selected file<br>dd-in<br>Connect<br>M                                                                       |  |
| Sonfigure a<br>XTM<br>By XT<br>sign Users<br>cose which users will ha<br>Everyone<br>Specific users / gro                                                | Selected file<br>dd-in<br>Connect<br>M<br>ve access to XTM Connect                                           |  |
| Sonfigure a<br>XTM<br>By XT<br>sign Users<br>soose which users will ha<br>Everyone<br>Specific users / gro<br>Search for specific u                      | Selected file<br>dd-in<br>Connect<br>M                                                                       |  |
| Sonfigure a<br>XTM<br>By XT<br>sign Users<br>isose which users will ha<br>Everyone<br>Secific users / gro<br>Search for specific u<br>Start typing a nam | Selected file<br>dd-in<br>Connect<br>M<br>ve access to XTM Connect<br>ups<br>sers or groups to add or remove |  |
| Sonfigure a<br>XTM<br>By XT<br>sign Users<br>oose which users will ha<br>Everyone<br>Seerch for specific u<br>Start typing a nam                         | Selected file<br>dd-in<br>Connect<br>M<br>ve access to XTM Connect<br>ups<br>sers or groups to add or remove |  |
| Sonfigure a<br>XTM<br>By XT<br>sign Users<br>isose which users will ha<br>Everyone<br>Secific users / gro<br>Search for specific u<br>Start typing a nam | Selected file<br>dd-in<br>Connect<br>M<br>ve access to XTM Connect<br>ups<br>sers or groups to add or remove |  |
| Sonfigure a<br>XTM<br>By XT<br>sign Users<br>isose which users will ha<br>Everyone<br>Secific users / gro<br>Search for specific u<br>Start typing a nam | Selected file<br>dd-in<br>Connect<br>M<br>ve access to XTM Connect<br>ups<br>sers or groups to add or remove |  |
| Sonfigure a<br>XTM<br>By XT<br>sign Users<br>isose which users will ha<br>Everyone<br>Secific users / gro<br>Search for specific u<br>Start typing a nam | Selected file<br>dd-in<br>Connect<br>M<br>ve access to XTM Connect<br>ups<br>sers or groups to add or remove |  |
| Sonfigure a<br>XTM<br>By XT<br>sign Users<br>isose which users will ha<br>Everyone<br>Secific users / gro<br>Search for specific u<br>Start typing a nam | Selected file<br>dd-in<br>Connect<br>M<br>ve access to XTM Connect<br>ups<br>sers or groups to add or remove |  |
| Sonfigure a<br>XTM<br>By XT<br>sign Users<br>isose which users will ha<br>Everyone<br>Secific users / gro<br>Search for specific u<br>Start typing a nam | Selected file<br>dd-in<br>Connect<br>M<br>ve access to XTM Connect<br>ups<br>sers or groups to add or remove |  |
| Configure a<br>XTM<br>By XT<br>ssign Users<br>soose which users will ha<br>Everyone<br>Specific users / gro<br>Search for specific u                     | Selected file<br>dd-in<br>Connect<br>M<br>ve access to XTM Connect<br>ups<br>sers or groups to add or remove |  |

Assigning users

After you choose 'Deploy', the add-in will be available on assigned users' ribbons the next time they open their app.

Cancel

| iii Microsoft 365 admin cen | nter |                           |                            |           |           | Ф (        | » ? 😡       |
|-----------------------------|------|---------------------------|----------------------------|-----------|-----------|------------|-------------|
| =                           |      | XTM International Limited |                            |           |           | The new ad | dmin center |
| ŵ Home                      |      | Add-ins                   |                            |           |           |            |             |
| A Users                     | ~    | + Deploy Add-In           |                            |           |           | 0          | =           |
| R <sup>R</sup> Groups       | ~    | + Deploy Add-In           |                            |           |           | , Search   | -           |
| ₽ <sub>B</sub> Roles        |      | Name †                    | Description                | Host Apps | Status    |            |             |
| 4 Resources                 | ~    | XTM C_1.8                 | A template to get started. | Excel     | Withdrawn |            |             |
| Billing                     | ~    | XTM Connect               | A template to get started. | Excel     | Ok        |            |             |
| € Support                   | ~    |                           |                            |           |           |            |             |
| Settings                    | ^    |                           |                            |           |           |            |             |
| Domains                     |      |                           |                            |           |           |            |             |
| Microsoft Search            |      |                           |                            |           |           |            |             |
| Settings                    |      |                           |                            |           |           |            |             |
| Add-ins                     |      |                           |                            |           |           |            |             |
| Partner relationships       |      |                           |                            |           |           |            |             |

The add-in installed

## Getting the XTM Connect Add-in

Once the administrator has configured and installed the app, you can add the XTM Connect Add-in to Excel:

- 1) Go to Insert -> Office Add-ins to open a pop-up window.
- Open the Admin Managed tab (or the Store tab). Choose the XTM Connect icon and click Add. 2)
- 3)

|                                 | Excel          | Wojtek Jeczalik > Documents                                                             |                              | Proud, but not Prejudiced | - Saved |   |   |   |   |   |   |   |   |   |         | Wojtek Je | eczalik |
|---------------------------------|----------------|-----------------------------------------------------------------------------------------|------------------------------|---------------------------|---------|---|---|---|---|---|---|---|---|---|---------|-----------|---------|
| File                            | Hom            | me Insert Data Review View Help Tell me what you want                                   | to do Open in Desktop Ap     | p                         |         |   |   |   |   |   |   |   |   |   | ් Share | Com       | ments   |
| fx<br>Functio<br>Functio<br>B14 | n Forms        |                                                                                         |                              |                           |         |   |   |   |   |   |   |   |   |   |         |           | ^       |
| 1                               |                | A                                                                                       |                              | В                         | С       | D | E | F | G | Н | 1 | J | К | L | M       | N         | 0       |
| 1                               |                |                                                                                         |                              |                           |         |   |   |   |   |   |   |   |   |   |         |           | A       |
| 2                               | t is a truth i | n universally acknowledged, that a single man in possession of a good fortune, must be  | in want of a wife. Com       | ment Aa                   |         |   |   |   |   |   |   |   |   |   |         |           |         |
| ł                               | lowever lit    | ittle known the feelings or views of such a man may be on his first entering a neighbou | rhood, this truth is so well |                           |         |   |   |   |   |   |   |   |   |   |         |           |         |
| 1                               | ixed in the    | e minds of the surrounding families, that he is considered the rightful property of som | one or other of their        |                           |         |   |   |   |   |   |   |   |   |   |         |           |         |
| 3 0                             | laughters.     |                                                                                         | Com                          | ment Bb                   |         |   |   |   |   |   |   |   |   |   |         |           |         |
| 4                               | My dear M      | Mr. Bennet," said his lady to him one day, "have you heard that Netherfield Park is let | t last?" Com                 | ment Cc                   |         |   |   |   |   |   |   |   |   |   |         |           |         |
| 5                               | Ar. Bennet     | t replied that he had not.                                                              | Com                          | ment Dd                   |         |   |   |   |   |   |   |   |   |   |         |           |         |
| 6                               | But it is," n  | returned she; "for Mrs. Long has just been here, and she told me all about it."         | Com                          | ment Ee                   |         |   |   |   |   |   |   |   |   |   |         |           |         |
| 7 1                             | Ar. Bennet     | t made no answer.                                                                       | Com                          | ment Ff                   |         |   |   |   |   |   |   |   |   |   |         |           |         |
| 8                               | Do you not     | ot want to know who has taken it?" cried his wife impatiently.                          | Com                          | ment Gg                   |         |   |   |   |   |   |   |   |   |   |         |           |         |
| 9                               | You want t     | to tell me, and I have no objection to hearing it."                                     | Com                          | ment Hh                   |         |   |   |   |   |   |   |   |   |   |         |           |         |
| 10 1                            | 'his was inv   | nvitation enough.                                                                       | Com                          | ment li                   |         |   |   |   |   |   |   |   |   |   |         |           |         |
|                                 |                |                                                                                         |                              |                           |         |   |   |   |   |   |   |   |   |   |         |           |         |

Office Add-ins button in the navigation bar

### XTM Connect - Microsoft Excel in Office 365

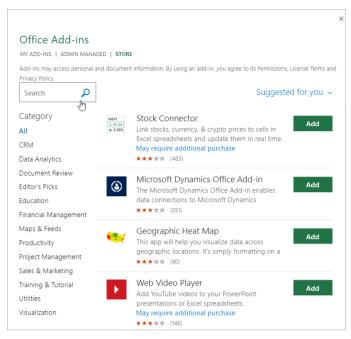

Office Add-ins - Store tab

|        |                            | Proud, but not Prejudiced - Saved |    |
|--------|----------------------------|-----------------------------------|----|
| ant to | do Open in Desktop App     |                                   |    |
| 1      |                            |                                   |    |
| Scat   |                            |                                   | ×  |
| Ĭ      | Office Add-ins             | Upload My Add-in   Or Refres      | ih |
|        | MY ADD-INS   ADMIN MANAGED | STORE                             |    |
|        | XTM Connect                |                                   |    |
| t be   | A IWI                      |                                   |    |
| bou    |                            |                                   |    |
| ome    |                            |                                   |    |
| let a  |                            |                                   |    |
|        |                            |                                   |    |
|        |                            |                                   |    |
|        |                            |                                   |    |
|        |                            |                                   |    |
|        |                            |                                   |    |
|        |                            |                                   |    |
|        |                            |                                   |    |
|        |                            |                                   |    |
|        |                            |                                   | _  |
|        |                            |                                   |    |
|        |                            |                                   |    |
|        |                            |                                   |    |
|        |                            |                                   | _  |
|        |                            |                                   |    |
|        | A template to get started. | Add                               |    |
|        |                            | Add                               |    |
|        |                            |                                   |    |

Office Add-ins - Admin Managed tab

|        | Excel Wojtek Jeczalik > Documents                                                                                                    | Proud, but not Prejudiced - Saved                                                                                                    |                             | Wojtek Jeczalik |
|--------|----------------------------------------------------------------------------------------------------|----------------------------------------------------------------------------------------------------|-----------------------------|-----------------|
| File   | Home Insert Data Review View Help Tell me what you want to do Open in Desktop                                                                                                    | App                                                                                                    | 년 Share                     | e 🖓 Comments    |
| ら<br>C | La Copy<br>→ ✓ Format Painter B I U D → ↔ · ▲ · = = = = = = = = = M Merge & Centre · \$ - %                                                                                                    | tere         Tores         Tores         Tore         Tore         To |                             | ~               |
| B14    | • fe                                                                                                    | B C D Get started with your sample<br>Get started with your sample addrin loaded sur<br>HOME tab and click the Show<br>or started.                                                                                                    | cesfully. Go to the J K L M | N O             |
| H      | wever little known the feelings or views of such a man may be on his first entering a neighbourhood, this truth is so well<br>ed in the minds of the surrounding families, that he is considered the rightful property of some one or other of their | mment Ba                                                                                                    |                             |                 |
| 4 "    | ly dear Mr. Bennet," said his lady to him one day, "have you heard that Netherfield Park is let at last?" O                                                                                                    | imment Cc<br>imment Dd                                                                                                    |                             |                 |
| 6      | ut it is," returned she; "for Mrs. Long has just been here, and she told me all about it."                                                                                                    | mment Ee<br>mment Ff                                                                                                    |                             |                 |
| 9 "    | ou want to tell me, and I have no objection to hearing it."                                                                                                    | mment Gg<br>mment Hh                                                                                                    |                             |                 |
| 10 1   | is was invitation enough.                                                                                                    | mment li                                                                                                    |                             |                 |

XTM Connect button added to the navigation bar

### **Connecting to XTM**

The XTM connection credentials (namely: login, password, company, XTM server URL, customer ID) are stored individually for each Microsoft account. Every new user needs to set up a connection with XTM when they open the Add-in for the first time. This is done only once and does not have to be repeated every time you open the spreadsheet (unless the add-in has been disconnected).

To connect to XTM:

- 1) Click XTM Connect -> Open XTM Connect.
- 2) In the popup window, provide your credentials:
  - Client name: the name of your XTM instance
  - User name: the name of the user (Project Manager) in XTM
  - Password: the password used to log in to XTM
  - XTM server URL: the https of the XTM instance you use

**Note**: With the release of XTM v.12.2, access to Excel365 can be granted to two types of XTM Project Managers: those with full and limited management rights.

- 3) Click Connect to XTM. Once you are connected, choose a Customer (created in XTM) from the dropdown menu.
- 4) Click Confirm.

Once you are connected to XTM, the source language drop-down lists are populated from XTM with all source languages available for the customer you have selected.

|      | Excel   Wojtek Jec             | zalik > Documents                                                                                                    |                              | Proud and Neve                    | rtheless Prejudiced1         | - Saved                           |                      |                          |                 |          | Wojtek Jeczalik |
|------|--------------------------------|----------------------------------------------------------------------------------------------------|------------------------------|-----------------------------------|------------------------------|-----------------------------------|----------------------|--------------------------|-----------------|----------|-----------------|
| File | Home Insert                    | Data Review View Help                                                                                                    | Tell me what you w           | vant to do Open                   | n in Desktop App             |                                   |                      |                          |                 | ය Share  | Comments        |
| 5    | Paste Cut                      | Calibri         ✓         11         ✓         A <sup>*</sup> A <sup>*</sup> B         I         U         D         →         I         ✓         A <sup>*</sup> A <sup>*</sup> |                              | 投 Wrap Text<br>🗒 Merge & Centre 👻 | General ~<br>\$ ~ % 9 5% -9% | Conditional Format                | Insert Delete Format | ∑ AutoSum ~<br>♦ Clear ~ | Sort & Find 8   |          |                 |
| Undo | ✓ ✓ Format Painter             |                                                                                                    |                              |                                   | Number                       | Formatting v as Table v<br>Tables | Cells                |                          | Filter + Select |          | XTM Connect     |
| A12  | ✓ f <sub>x</sub>               |                                                                                                    |                              |                                   |                              |                                   |                      |                          |                 | 🗞 Retrie | e translations  |
|      |                                | A                                                                                                    |                              |                                   | В                            |                                   | С                    | D                        | E               | F G      | Н               |
| tr   |                                | elings or views of such a man may be on his<br>inds of the surrounding families, that he is<br>aughters.                                                                         |                              |                                   |                              |                                   |                      |                          |                 |          |                 |
| 4 "  | My dear Mr. Bennet," said h    | his lady to him one day, "have you heard that                                                                                                    | t Netherfield Park is let at | last?"                            |                              |                                   |                      |                          |                 |          |                 |
|      | Ir. Bennet replied that he has |                                                                                                    |                              |                                   |                              |                                   |                      |                          |                 |          |                 |
|      |                                | Mrs. Long has just been here, and she told                                                                                                    | me all about it."            |                                   |                              |                                   |                      |                          |                 |          |                 |
|      | Ir. Bennet made no answer.     |                                                                                                    |                              |                                   |                              |                                   |                      |                          |                 |          |                 |
|      |                                | ho has taken it?" cried his wife impatiently.                                                                                                    |                              |                                   |                              |                                   |                      |                          |                 |          |                 |
|      |                                | ave no objection to hearing it."                                                                                                    |                              |                                   |                              |                                   |                      |                          |                 |          |                 |
| 10 T | his was invitation enough.     |                                                                                                    |                              |                                   |                              |                                   |                      |                          |                 |          |                 |

Opening the XTM Connect – Microsoft Excel

## XTM Connect - Microsoft Excel in Office 365

| XTM Connect ×                |
|------------------------------|
| Client:                      |
| techwriter                   |
| User name:                   |
| techwriter                   |
| Password:                    |
|                              |
| XTM server URL:              |
| https://wstest2.xtm-intl.com |
|                              |
|                              |
|                              |
|                              |
|                              |
|                              |
|                              |
|                              |
|                              |
|                              |
|                              |
| Connect to XTM               |

Providing credentials

| XTM Connect                                                                           | ×      |
|---------------------------------------------------------------------------------------|--------|
| Client:                                                                               |        |
| techwriter                                                                            |        |
| User name:                                                                            |        |
| techwriter                                                                            |        |
| Password:                                                                             |        |
|                                                                                       |        |
| XTM server URL:                                                                       |        |
| https://wstest2.xtm-intl.com                                                          |        |
| Customer:                                                                             |        |
| Tech Writing Ltd                                                                      | •      |
|                                                                                       |        |
|                                                                                       |        |
|                                                                                       |        |
|                                                                                       |        |
|                                                                                       |        |
|                                                                                       |        |
|                                                                                       |        |
|                                                                                       |        |
|                                                                                       |        |
|                                                                                       |        |
|                                                                                       |        |
|                                                                                       |        |
|                                                                                       | _      |
| You are successfully connected to XTM. Please choo<br>customer from the dropdown list | se the |
| Confirm                                                                               |        |
|                                                                                       |        |

Choosing a customer

## **XTM Connect options**

The connector offers you a great deal of options to choose from when you want to request translation.

| Get logs                                   | Obtain a file that records events in the XTM connector. This is particularly useful when troubleshooting problems.                                                                                        |
|--------------------------------------------|----------------------------------------------------------------------------------------------------|
| Disconnect                                 | Break off the connection between the connector and XTM instance if you want to change the connector settings.                                                                                             |
| Translate type:<br>Column /<br>Spreadsheet | <ul> <li>Choose the scope of content to be sent for translation:</li> <li>Column: mark entire columns or a set of consecutive rows in one column</li> <li>Spreadsheet: mark entire spreadsheet</li> </ul> |
| Source/Target                              | Choose a translation language pair.                                                                                                    |
| Add comments                               | <ul> <li>Include comments so that they are visible to translators in XTM. You can choose to display them as:</li> <li>Comments in the docked panel</li> <li>New column in the workspace window</li> </ul> |
| Monitor target<br>length                   | Set limits on the translation length based on the minimum and maximum number of characters specified in a column of the source spreadsheet.                                                               |
| Project template                           | Use XTM customer templates or XTM global templates. When the user is connected to XTM, the project template drop-down list is populated with all templates available to him.                              |
| Save as default                            | Save the translation project settings for future use and have them applied automatically in a given spreadsheet. This may be useful for often-used project settings.                                      |
| Restore defaults                           | Bring back most recent default project settings if they have been modified in any way.                                                                                                    |
| Due date                                   | Set a due date for the entire translation project, using a calendar picker. By default, the "Due date" field is empty and filling it out is optional.                                                     |
| Configuration template                     | Store the settings provided in the XTM Connect window for a given spreadsheet and create a template that can be imported or exported.                                                                     |
| Import/Export                              | Import/export the Configuration template and share it with other project participants. The exported/imported file is in the JSON format.                                                                  |

## XTM Connect - Microsoft Excel in Office 365

| <ul> <li>connected to</li> </ul> | XTM CX | bud    |         | Get logs | Disco     | onne |
|----------------------------------|--------|--------|---------|----------|-----------|------|
| Translate type:                  |        |        | Columr  | n :      | Spreadsh  | leet |
| Source                           |        |        | Targe   | t        |           |      |
| А                                | -      | •      | D       |          | -         | 1    |
| English (UK)                     | •      |        | Croa    | tian     | ~         | Î    |
| A                                | -      |        | В       |          | ~         | 1    |
| English (UK)                     | -      | >      | Belar   | russian  | ~         | Û    |
| 0                                |        |        |         |          |           |      |
| Add comments                     | •      |        |         |          |           |      |
| Source                           |        |        | Comm    | nent     |           |      |
|                                  | *      | +      |         |          |           | ]    |
| 0                                |        |        |         |          |           |      |
| Monitor target ler               | igth   | 1      |         |          |           |      |
| Source                           |        |        | Targe   | t length |           |      |
|                                  |        | +      |         |          | *         | ]    |
| 0                                |        |        |         |          |           |      |
| Project template                 |        |        |         |          |           |      |
| TEST_TEMPLAT                     | E      |        |         |          |           | •    |
|                                  | Save   | e as o | default | Resto    | ore defau | lts  |
|                                  | _      |        |         |          |           |      |
| Due date                         |        |        |         |          |           |      |
| 2020-04-24 08:40                 | ) pm   |        |         |          |           |      |
| Configuration terr               | plate  |        |         |          |           |      |
|                                  |        |        |         | Import   | Exp       | ort  |
|                                  |        |        |         |          |           |      |

Translation job essentials

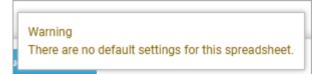

Pop-up informing that settings were not saved for this spreadsheet

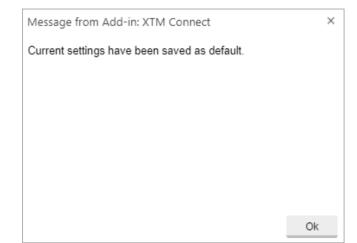

Pop-up informing that settings have been saved as default settings

## 4. Translation workflow

### **Translation of columns**

When translating columns, it is possible to configure one or more source - target language pairs. Such settings can be saved in the document properties, by clicking the "Save as default" button. Then, they are retrieved automatically when opening the Add-in.

### Sending columns for translation

To send columns for translation:

1) In your Excel sheet, highlight the columns you wish to translate.

**Note**: You can select the entire column or a range of consecutive rows in a column, e.g. column A or rows 10-24 in column A.

- 2) In the XTM Connect pop-up, choose the source column and source language along with the target column and target language.
- 3) Choose a project template set up in XTM.
- 4) Click Request translation.
- 5) When a project is created, target cells are blocked and they cannot be edited.

If you wish to have a column translated to more than one target language, click the plus icon and repeat the instructions above. The source column will be exported to XTM and have a separate project created for each language pair.

Target columns must be empty to request translation and create a project in XTM. You cannot overwrite the source column with the target text: translations are always retrieved to target columns.

#### Note:

- The project file sent to XTM is converted to an XLIFF file format.
- In XTM, the project name contains Excel sheet name, Excel tab name, and the first few words of the source text. To the projects created with the same name a number is added automatically to distinguish them in XTM.

|     | Excel Wojtek Jeczalik > Documents                                                                                                    | Proud and     | l Never          | heless Prejudiced | - Saved |                                                             |   |   |   |                        |            | Wojtek J         | ecza |
|-----|----------------------------------------------------------------------------------------------------|---------------|------------------|-------------------|---------|-------------------------------------------------------------|---|---|---|------------------------|------------|------------------|------|
| ile | Home Insert Formulas Data Review View Help Tell me what you want to do Op                                                                                                    | pen in Deskto | p App            |                   |         |                                                             |   |   |   |                        | 년 Shi      | re 🖓 Com         | nmer |
| 10  | A Cut     Calibi     11     A' A'     Ξ     Ξ     2     2     A'     General       Prote     Ø Format Phanter     B I U     D     D     D     C     A'     Ξ     Ξ     E     Marge b Center     S - %       Cloband     Fort     Fort     A     Ξ     Ξ     E     Marge b Center     S - %                                                                                    |               | Condit<br>Format |                   |         | ∑ AutoSum × Ž♥<br>t<br>Clear × Filter × Select ×<br>Editing |   |   |   |                        |            |                  |      |
|     | • fe                                                                                                    |               |                  |                   |         |                                                             |   |   |   |                        |            |                  |      |
| n   | A                                                                                                    | в             | С                | D                 |         | E                                                           | F | G |   | XTM Connect            |            |                  | ×    |
| ſ   | is a truth universally acknowledged, that a single man in possession of a good fortune, must be in want of a wife.                                                                                                    |               |                  |                   |         |                                                             |   |   | * |                        |            |                  |      |
|     |                                                                                                    |               |                  |                   |         |                                                             |   |   |   | connected to maximum   | Get logi   | Disconnect       | 1    |
| h   | owever little known the feelings or views of such a man may be on his first entering a neighbourhood, this truth is so well fixed<br>the minds of the surrounding families, that he is considered the rightful property of some one or other of their daughters.<br>Ay dear Mc Bennett", said his lady to him one day. "have you heard that Netherfield Park is let at last?" |               |                  |                   |         |                                                             |   |   |   | Translate type:        | Column     | Spreadsheet      | L    |
|     | in Bennet replied that he had not.                                                                                                    |               |                  |                   |         |                                                             |   |   |   |                        | -          |                  |      |
|     | lut it is," returned she; "for Mrs. Long has just been here, and she told me all about it."                                                                                                    |               |                  |                   |         |                                                             |   |   |   | Source                 | Target     |                  |      |
|     | ir. Bennet made no answer.                                                                                                    |               |                  |                   |         |                                                             |   |   |   | A                      | D          | × 11             |      |
|     | to you not want to know who has taken it?" cried his wife impatiently.                                                                                                    |               |                  |                   |         |                                                             |   |   |   | English (UK) 👻         | Polish     | · ·              | 1    |
|     | ou want to tell me, and I have no objection to hearing it."<br>his was invitation enough.                                                                                                    |               |                  |                   |         |                                                             |   |   |   | 0                      |            |                  |      |
| Ľ   | is was invitation enough.                                                                                                    |               |                  |                   |         |                                                             |   |   |   | -                      |            |                  |      |
|     |                                                                                                    |               |                  |                   |         |                                                             |   |   |   | Add comments           |            |                  |      |
|     |                                                                                                    |               |                  |                   |         |                                                             |   |   |   | Monitor target length  |            |                  |      |
|     |                                                                                                    |               |                  |                   |         |                                                             |   |   |   |                        |            |                  |      |
|     |                                                                                                    |               |                  |                   |         |                                                             |   |   |   | Project template       |            |                  |      |
|     |                                                                                                    |               |                  |                   |         |                                                             |   |   |   | TEST_TEMPLATE          |            | *                |      |
|     |                                                                                                    |               |                  |                   |         |                                                             |   |   |   |                        |            |                  |      |
|     |                                                                                                    |               |                  |                   |         |                                                             |   |   |   | Save                   | as default | Restore defaults |      |
|     |                                                                                                    |               |                  |                   |         |                                                             |   |   |   |                        |            |                  |      |
|     |                                                                                                    |               |                  |                   |         |                                                             |   |   |   | Due date               |            |                  |      |
|     |                                                                                                    |               |                  |                   |         |                                                             |   |   |   | 2020-04-24 08:40 pm    |            |                  |      |
|     |                                                                                                    |               |                  |                   |         |                                                             |   |   |   | 2020-04-24 08:40 pm    |            |                  |      |
|     |                                                                                                    |               |                  |                   |         |                                                             |   |   |   | Configuration template |            |                  |      |
|     |                                                                                                    |               |                  |                   |         |                                                             |   |   |   | comparenon template    |            |                  |      |
|     |                                                                                                    |               |                  |                   |         |                                                             |   |   |   |                        | ire.       | port Export      |      |
|     |                                                                                                    |               |                  |                   |         |                                                             |   |   |   |                        |            |                  |      |
|     |                                                                                                    |               |                  |                   |         |                                                             |   |   |   |                        |            |                  |      |
|     |                                                                                                    |               |                  |                   |         |                                                             |   |   |   |                        |            |                  |      |

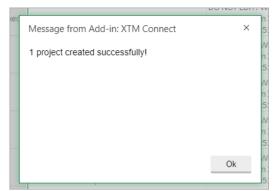

Creating a project in XTM Connect – Column option

Confirmation message upon project creation

|               | Excel Wojtek Jeczalik > Documents                                                                      |                            |                                        |                | Proud and                                  | Nevertheless Prejud                                                                                                    | diced - Saved     |                                                        |         |   |
|---------------|----------------------------------------------------------------------------------------------------|----------------------------|----------------------------------------|----------------|--------------------------------------------|----------------------------------------------------------------------------------------------------|-------------------|--------------------------------------------------------|---------|---|
| File          | Home Insert Data Review                                                                                | View Help                  | Tell me what you want to do            | Open in Deskto | р Арр                                      |                                                                                                    |                   |                                                        |         |   |
| <b>5</b><br>∂ |                                                                                                    |                            | E Ξ Ξ E Ξ Ξ E Ξ E E Merge & Cen        |                | •<br>• • • • • • • • • • • • • • • • • • • | Conditional Format<br>Formatting v as Table v                                                                                         | Insert Delete For | mat<br>↓ Clear ↓ Sort & Find & Filter ↓ Select ↓       | Connect |   |
| Undo          | Clipboard Fi                                                                                           | Font                       | Alignment                              |                | Number                                     | Tables                                                                                                    | Cells             | Editing                                                | XTM     |   |
| 16            | ✓ f <sub>x</sub>                                                                                       |                            |                                        |                |                                            |                                                                                                    |                   |                                                        |         |   |
|               |                                                                                                    | D                          |                                        |                |                                            | E                                                                                                    |                   | F                                                      | G       | Н |
| 1             |                                                                                                    |                            |                                        |                |                                            |                                                                                                    |                   |                                                        |         |   |
| 2             | It is a truth universally acknowledged, that a sing                                                    | gle man in possession of a | a good fortune, must be in want of a w | ife.           | DO NOT EDIT!<br>2020-03-18 03              |                                                                                                    |                   | EDIT! Waiting for translation from XTM.<br>18 03:51 pm |         |   |
| 3             | However little known the feelings or views of suc<br>in the minds of the surrounding families, that he |                            |                                        |                | DO NOT EDIT!<br>2020-03-18 03              |                                                                                                    |                   | EDIT! Waiting for translation from XTM.<br>18 03:51 pm |         |   |
| 4             |                                                                                                    |                            |                                        |                |                                            | DO NOT EDIT! Waiting for translation from XTM. DO NOT EDIT! Waiting for translation from XTM. 2020-03-18 03:51 pm 2020-03-18 03:51 pm |                   |                                                        |         |   |
| 5             | Mr. Bennet replied that he had not.                                                                    |                            |                                        |                | DO NOT EDIT!<br>2020-03-18 03              |                                                                                                    |                   | EDIT! Waiting for translation from XTM.<br>18 03:51 pm |         |   |
| 6             | "But it is," returned she; "for Mrs. Long has just b                                                   | been here, and she told r  | ne all about it."                      |                | DO NOT EDIT!<br>2020-03-18 03              |                                                                                                    |                   | EDIT! Waiting for translation from XTM.<br>18 03:51 pm |         |   |
| 7             | Mr. Bennet made no answer.                                                                             |                            |                                        |                | DO NOT EDIT!<br>2020-03-18 03              |                                                                                                    |                   | EDIT! Waiting for translation from XTM.<br>18 03:51 pm |         |   |
| 8             | "Do you not want to know who has taken it?" cri                                                        | ried his wife impatiently. |                                        |                | DO NOT EDIT!<br>2020-03-18 03              |                                                                                                    |                   | EDIT! Waiting for translation from XTM.<br>18 03:51 pm |         |   |
| 9             | "You want to tell me, and I have no objection to                                                       | hearing it."               |                                        |                | DO NOT EDIT!<br>2020-03-18 03              |                                                                                                    |                   | EDIT! Waiting for translation from XTM.<br>18 03:51 pm |         |   |
| 10            | This was invitation enough.                                                                            |                            |                                        |                | DO NOT EDIT!<br>2020-03-18 03              |                                                                                                    |                   | EDIT! Waiting for translation from XTM.<br>18 03:51 pm |         |   |
| 11            |                                                                                                    |                            |                                        |                |                                            |                                                                                                    |                   |                                                        |         |   |
| 12            | 4                                                                                                    |                            |                                        |                |                                            |                                                                                                    |                   |                                                        |         |   |
|               | Sheet1                                                                                                 |                            |                                        |                |                                            |                                                                                                    |                   |                                                        |         |   |

Blocked target cells

| ×      | TM Projects Customers L                                              | lsers Tasks  | Concordance      | TM Terminology >                   | Xchange                        |                     |              |             | ۹.              | ¢        | ? 🌔        |
|--------|----------------------------------------------------------------------|--------------|------------------|------------------------------------|--------------------------------|---------------------|--------------|-------------|-----------------|----------|------------|
| Proj   | ect list Templates Dashboards                                        |              |                  |                                    |                                |                     |              |             |                 | Ad       | ld project |
| Simple | e search Advanced search - Actions                                   |              |                  |                                    |                                |                     |              |             |                 |          |            |
| What   | are you looking for? Search My proje                                 | cts All      | Current Archived | Deactivated All                    |                                |                     |              |             | F               | ilters 🕶 | Columns 🕶  |
|        | Name                                                                 | Customer     | Source language  | Target languages                   | Time created 🔻 🏾 Tir           | ime due Mi          | in status I  | Max status  | Project Manager | *        |            |
| ≡      | Proud and Nevertheless Prejudiced_Sheet1_It is a truth universally_2 | TestCustomer | English (UK)     | Polish, Spanish (Spain)            | 18-03-2020 15:51 19            | 9-03-2020 15:24 Tra | anslate 1 1  | Translate 1 | tech writer     |          | 0          |
| ≡      | test                                                                 | TestCustomer | English (USA)    | German (Germany)                   | 11-03-2020 12:33               | No                  | ot started 1 | Not started | tech writer     |          | 0          |
| Showi  | ng 1 to 6 of 6 entries Show 20 🔻 entries                             |              |                  |                                    |                                |                     |              |             |                 |          |            |
|        |                                                                      |              |                  | Copyright 2005 - 2020 XTM Internat | ional Ltd. All Rights Reserved |                     |              |             |                 |          |            |

Project view in XTM

| arget language Spanish (Spain) 🔻 |            |         |     |                     |
|----------------------------------|------------|---------|-----|---------------------|
| Source                           | Target     | Preview | ТМХ | Offline translation |
| excel-source-es_ES-0.xlf         | ¢ <u>t</u> | \$      | ۵   | ¢ ±                 |

Source file view in XTM Project editor - xlf

Project creation is always confirmed with an email sent to the project creator.

| XTM                               | Login to XTM                                                                                       |
|-----------------------------------|----------------------------------------------------------------------------------------------------|
| Dear tech,                        |                                                                                                    |
| A new project has be              | en created.                                                                                        |
| Project name:<br>Project Manager: | Proud and Nevertheless Prejudiced1_Sheet1_It is a truth<br>universally<br>writer tech (techwriter) |
| Project template:                 | TEST_TEMPLATE                                                                                      |
| Subject matter:                   | Other                                                                                              |
| Source language:                  | English (UK)                                                                                       |
| Target languages:                 | Polish                                                                                             |
| Date created:                     | 18-03-2020 20:41                                                                                   |
| Success files                     |                                                                                                    |
| excel-source-pl_PL-0.x            | lf                                                                                                 |
| This r                            | nessage was automatically generated by XTM.                                                        |
| ©                                 | 2020 XTM International Ltd - All Rights Reserved                                                   |

E-mail confirming project creation

**Note**: The maximum size of Excel files that can be sent to XTM is 5MB, however the number refers to the size with all the metadata added by XTM Connect when creating a project. If the size is exceeded, an error message is displayed. In that case, it is recommended to split the Excel content into smaller pieces, put it into separate Excel sheets, and send it for translation one by one.

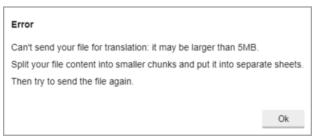

File size restriction - error message

## Translation of whole spreadsheets

You can send an entire spreadsheet for translation and have it translated into one or more target languages. In XTM, separate projects will be created for each target language, while translations will be returned to Excel into separate sheets for each target language.

#### Sending spreadsheets for translation

To send spreadsheets for translation:

- 1) In the XTM Connect pop-up, click the Spreadsheet button.
- 2) Fill out your project details providing the source language, target language(s), project template and due date (optionally).
- 3) Click Request translation.
- 4) When a project is created, separate sheets are set up and blocked for edition.

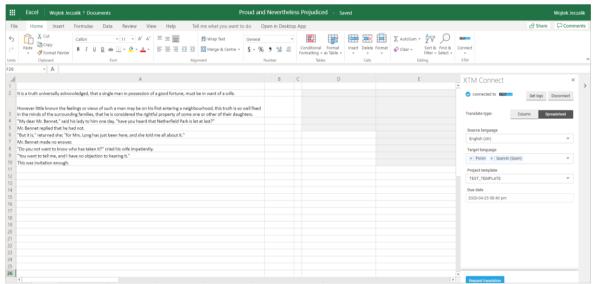

Creating a project in XTM Connect – Spreadsheet option

| Γ | Message from Add-in: XTM Connect | ×  | ] |
|---|----------------------------------|----|---|
|   | 2 projects created successfully! |    |   |
|   |                                  |    |   |
|   |                                  |    |   |
|   |                                  |    |   |
|   |                                  | Ok |   |

Confirmation message upon project creation

| ×     | Projects Customers L                                                     | Jsers Tasks  | Concordance      | TM Terminology   | Xchange          |                  |             |             | <b>Q</b> •      | ¢? 🌖           |
|-------|--------------------------------------------------------------------------|--------------|------------------|------------------|------------------|------------------|-------------|-------------|-----------------|----------------|
| Pro   | ject list Templates Dashboards                                           |              |                  |                  |                  |                  |             |             |                 | Add project    |
| Simpl | e search Advanced search - Actions                                       |              |                  |                  |                  |                  |             |             |                 |                |
| Wha   | t are you looking for? Search My proje                                   | ets All C    | Current Archived | Deactivated All  |                  |                  |             |             | Filter          | rs ▼ Columns ▼ |
|       | Name                                                                     | Customer     | Source language  | Target languages | Time created 🔻   | Time due         | Min status  | Max status  | Project Manager | *              |
| ≡     | Proud and Nevertheless Prejudiced1_Sheet1_It is<br>a truth universally_9 | TestCustomer | English (UK)     | Spanish (Spain)  | 19-03-2020 12:49 | 27-03-2020 12:48 | Translate 1 | Translate 1 | tech writer     | 0              |
| =     | Proud and Nevertheless Prejudiced1_Sheet1_It is<br>a truth universally_8 | TestCustomer | English (UK)     | Polish           | 19-03-2020 12:49 | 27-03-2020 12:48 | Translate 1 | Translate 1 | tech writer     | 0              |

View of projects in XTM

|          | A                                                                                                    |          | Α                                                                                                    |
|----------|----------------------------------------------------------------------------------------------------|----------|----------------------------------------------------------------------------------------------------|
| 1        |                                                                                                    | 1        |                                                                                                    |
| 2        | Jest prawdą powszechnie znaną, że samotnemu a bogatemu mężczyźnie<br>brak do szczęścia tylko żony.                                                                                                    | 2        | Es una verdad mundialmente reconocida que un hombre soltero, poseedor<br>una gran fortuna, necesita una esposa.                                                                                                    |
| 3        | Jakkolwiek za pojawieniem się takiego pana w sąsiedztwie niewiele<br>wiadomo o jego poglądach czy uczuciach, owa prawda jest tak oczywista<br>dla okolicznych rodzin, że przybysz zostaje od razu uznany za prawowitą<br>własność tej czy innej ich córki. | 3        | Sin embargo, poco se sabe de los sentimientos u opiniones de un hombre de<br>tales condiciones cuando entra a formar parte de un vecindario. Esta verdad<br>está tan arraigada en las mentes de algunas de las familias que lo rodean, qu |
| 4        | "Mężu drogi" - zwróciła się pewnego dnia do pana Benneta jego                                                                                                    | 5        | algunas le consideran de su legítima propiedad y otras de la de sus hijas.<br>Mi querido señor Bennet -le dijo un día su esposa, ¿sabías que, por fin, se h                                                                               |
| 4        | małżonka - słyszałeś, że wydzierżawiono nareszcie Netherfield Park?<br>Mąż odparł, że nic mu o tym nie wiadomo.                                                                                                    | 4        | alquilado Netherfield Park?                                                                                                    |
| 5        | "Naprawdę" - zapewniała go żona Pani Long wpadła przed chwilą i                                                                                                    | 5        | El señor Bennet respondió que no.                                                                                                    |
| 6        | opowiedziała mi wszystko.                                                                                                    |          | Pues así es –insistió ella; la señora Long ha estado aquí hace un momento y                                                                                                    |
| 7        | Pan Bennet milczał.                                                                                                    | 6        | lo ha contado todo.                                                                                                    |
| 8        | "Czy naprawdę nie jesteś ciekaw, kto go wydzierżawił?" - zawołała<br>wreszcie zniecierpliwiona.                                                                                                    | 7        | El señor Bennet no hizo ademán de contestar.<br>¿No quieres saber quién lo ha alquilado? se impacientó su esposa.                                                                                                    |
| 9        | "Ty chcesz mi o tym powiedzieć, a ja nie oponuję."                                                                                                    |          |                                                                                                    |
| 10       | Było to wystarczające zaproszenie.                                                                                                    | 9        | Eres tú la que quieres contármelo, y yo no tengo inconveniente en oírlo.                                                                                                    |
| 11       |                                                                                                    | 10       | Esta sugerencia le fue suficiente.                                                                                                    |
| 12       |                                                                                                    | 11       |                                                                                                    |
| 13       |                                                                                                    | 12       |                                                                                                    |
| 14       |                                                                                                    | 13<br>14 |                                                                                                    |
| 15<br>16 |                                                                                                    | 14       |                                                                                                    |
| 10<br>17 |                                                                                                    | 16       |                                                                                                    |
| 18       |                                                                                                    | 17       |                                                                                                    |
| 19       |                                                                                                    | 18       |                                                                                                    |
| 20       |                                                                                                    | 19       |                                                                                                    |
| 21       |                                                                                                    | 20       |                                                                                                    |

View of the two translated sheets

## Handling of metadata

With the XTM Connect Add-in you can choose if you want to display additional data as metadata (in a column in the editor) or as a comment. You can also choose how a comment with metadata is displayed in XTM Workbench: either as a new column or as a comment in the docked panel.

#### Sending content with metadata for translation

To send content with metadata:

- 1) In your Excel sheet, select the columns you wish to translate along with the metadata columns.
- 2) In the XTM Connect pop-up, choose the source column and source language along with the target column and target language.
- 3) Tick the box by the Add comments option to specify settings.
- 4) In Source specify the source column, while in Comment the comment section.

- 5) Click the three dots menu to choose the way the metadata is to be displayed in XTM.
- 6) Choose Project template and (optionally) set the due date.
- 7) Click Request translation.

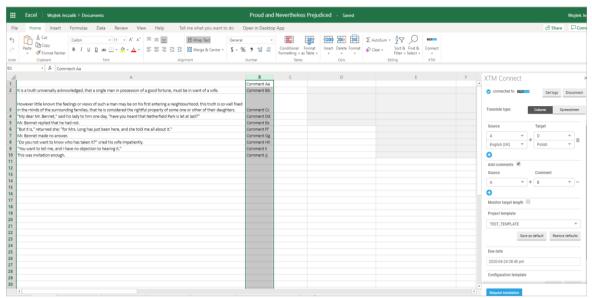

Choosing how to display comments in XTM when creating translation requests

|              | <b>N</b> File Preview Settings Visual mode Help                                            | Froud and Nevertheless Fr                                                                                                    | rejudiced_Sheet1_It is a truth uni                                                        |                                                                                                    |   |       |  |
|--------------|--------------------------------------------------------------------------------------------|----------------------------------------------------------------------------------------------------|-------------------------------------------------------------------------------------------|----------------------------------------------------------------------------------------------------|---|-------|--|
| ranslat      | tor English (UK) → Polish excel-source-pl_Pl                                               | L-0.xIf                                                                                                    |                                                                                           | QA 🗸 - Filter T - More I                                                                                                    | 6 | Finis |  |
| 1 It         | is a truth universally acknowledged, that a single                                         | e man in possession of a good fortune, must be in want of a wife.                                                                             | Jest prawdą powszechnie :                                                                 | znaną, że samotnemu a bogatemu mężczyźnie brak do szczęścia tylko żony.                                                                                                    | ~ | ICE   |  |
| w            |                                                                                            | a man may be on his first entering a neighbourhood, this truth is so<br>, that he is considered the rightful property of some one or other of |                                                                                           | i się takiego pana w sąsiedztwie niewiele wiadomo o jego poglądach czy uczuciach, owa<br>dla okolicznych rodzin, że przybysz zostaje od razu uznany za prawowitą własność tej czy | ~ | ICE   |  |
| 3 <b>'</b> N | Ay dear Mr. Bennet," said his lady to him one day                                          | "have you heard that Netherfield Park is let at last?"                                                                                        | "Mężu drogi" - zwróciła się<br>Netherfield Park?                                          | pewnego dnia do pana Benneta jego małżonka - słyszałeś, że wydzierżawiono nareszcie                                                                                               | ~ | ICE   |  |
| 4 M          | Ir. Bennet replied that he had not.                                                        |                                                                                                    | Mąż odparł, że nic mu o tym nie wiadomo.                                                  |                                                                                                    |   |       |  |
| 5 °B         | It it is," returned she; "for Mrs. Long has just been here, and she told me all about it." |                                                                                                    | "Naprawdę" - zapewniała go żona Pani Long wpadła przed chwilą i opowiedziała mi wszystko. |                                                                                                    |   |       |  |
| 6 M          | Ir. Bennet made no answer.                                                                 |                                                                                                    | Pan Bennet milczał.                                                                       |                                                                                                    | ~ | ICE   |  |
| 7 °D         | o you not want to know who has taken it?" cried                                            | his wife impatiently.                                                                                                    | *Czy naprawdę nie jesteś ci                                                               | iekaw, kto go wydzierżawił?? - zawołała wreszcie zniecierpliwiona.                                                                                                    | ~ | ICE   |  |
| 8 'Y         | You want to tell me, and I have no objection to hearing it.*                               |                                                                                                    | "Ty chcesz mi o tym powiedzieć, a ja nie oponuję."                                        |                                                                                                    |   | ICE   |  |
| 9 Tł         | his was invitation enough.                                                                 |                                                                                                    | Było to wystarczające zapr                                                                | oszenie.                                                                                                    | ~ | ICE   |  |
| latches      | (1) Concordance                                                                            |                                                                                                    |                                                                                           | Terminology (0) Inline tags Comments (1) History                                                                                                    |   | -     |  |
| core         | Source                                                                                     | Target                                                                                                    | Metadata                                                                                  | All comments -                                                                                                    | * | • •   |  |
| Æ            | Mr. Bennet made no answer.                                                                 | Pan Bennet milczał.                                                                                                    | 18-03-2020 14:33<br>TestCustomer                                                          | Comment Ff<br>(19-03-2020 07:30.)                                                                                                    |   |       |  |

XTM Workbench - comments in the docked panel Comments section

| lo | A          | Source                                                                                                    | Target                                                                                                    | Status |  |  |  |  |
|----|------------|----------------------------------------------------------------------------------------------------|----------------------------------------------------------------------------------------------------|--------|--|--|--|--|
| 1  | Comment Aa | It is a truth universally acknowledged, that a single man in possession of a good fortune, must be in want of a wife.                                                                                                    | Es una verdad mundialmente reconocida que un hombre soltero, poseedor de una gran fortuna, necesita una<br>esposa.                                                                                                    | ~      |  |  |  |  |
| 2  | Comment Bb | However little known the feelings or views of such a man may be on his first entering a neighbourhood, this<br>truth is so well fixed in the minds of the surrounding families, that he is considered the rightful property of<br>some one or other of their daupters. | Sin embargo, poco se sabe de los sentimientos u opiniones de un hombre de tales condiciones cuando entra a<br>formar parte de un vecindario. Esta verde está tan arraigida en las mentes de algunas de las familias que lo<br>rodean, que algunas le consideran de su legitima propiedad y otras de la de sus hijas. | ~      |  |  |  |  |
| 3  | Comment Cc | "My dear Mr. Bennet," said his lady to him one day, "have you heard that Netherfield Park is let at last?"                                                                                                    | Mi querido señor Bennet -le dijo un día su esposa, ¿sabías que, por fin, se ha alquilado Netherfield Park?                                                                                                    |        |  |  |  |  |
| 4  | Comment Dd | Mr. Bennet replied that he had not.                                                                                                    | El señor Bennet respondió que no.                                                                                                    |        |  |  |  |  |
| 5  | Comment Ee | "But it is," returned she; "for Mrs. Long has just been here, and she told me all about it."                                                                                                    | Pues así es -insistió ella; la señora Long ha estado aquí hace un momento y me lo ha contado todo.                                                                                                    | ~      |  |  |  |  |
| 6  | Comment Ff | Mr. Bennet made no answer.                                                                                                    | El señor Bennet no hizo ademán de contestar.                                                                                                    | ~      |  |  |  |  |
| 7  | Comment Gg | "Do you not want to know who has taken it?" cried his wife impatiently.                                                                                                    | ¿No quieres saber quién lo ha alquilado? se impacientó su esposa.                                                                                                    | ~      |  |  |  |  |
| 8  | Comment Hh | "You want to tell me, and I have no objection to hearing it."                                                                                                    | Eres tú la que quieres contármelo, y yo no tengo inconveniente en oírlo.                                                                                                    | ~      |  |  |  |  |
| 9  | Comment li | This was invitation enough.                                                                                                    | Esta sugerencia le fue suficiente.                                                                                                    | ~      |  |  |  |  |

XTM Workbench - comments in an additional column

## Monitoring of target text length

With the XTM Connect Add-in you can choose to set restrictions on the length of translation based on the minimum and maximum number of characters. The two numbers can be specified in the Excel sheet.

### Sending content with character limits set for the target cell

To send content with pre-set character limits:

- 1) In your Excel sheet, choose any column to be your target length column and enter the number of characters you want your translation to have. The limit can be set to either a maximum or a minimum number of characters.
- 2) Select the columns you wish to translate.
- 3) In the XTM Connect pop-up, choose the source column and source language along with the target column and target language.
- 4) Tick the box by the Monitor target length option to specify settings.
- 5) In Source specify the source column, while in Target length the column with specified target length.

**Note**: the target length column must not be the same as the column you have selected for your translation input.

- 6) Click the three dots menu to specify whether the number in the target length column is your minimum or maximum target length limit.
- 7) Choose Project template and (optionally) set the due date.
- 8) Click Request translation.

**Note**: The restrictions regarding the character count are for information purposes only. Exceeding the number or providing translations which do not conform to the rule will not impede retrieval of translated text from XTM when the project is finished.

|                      | Excel   Wojtek Jeczalik > Documents                                                                                                    | Proud and                                            | d Nevertheless Preju | idiced - Saved       |                                                        |   | Wojtek Je                                           |
|----------------------|----------------------------------------------------------------------------------------------------|------------------------------------------------------|----------------------|----------------------|--------------------------------------------------------|---|-----------------------------------------------------|
| Fil                  | Home Insert Formulas Data Review View Help Tell me what you want to do                                                                                                    | Open in Deskto                                       | op App               |                      |                                                        |   | 🖒 Share 🖓 Comr                                      |
| €<br>C               | X Cut     Calibit     • 11     · A <sup>*</sup> □     □     If Wing Ref     Generation       Partie     Image Discover     B     I     U     D     Image Discover     E     E     E     E     E     E     E     E     E     Image Discover     S     -       Cobined     Fort     Fort     Fort     Augment                                                                   |                                                      |                      | Insert Delete Format | Clear v Sort & Find & Connect<br>Filter v Select v XTM |   |                                                     |
| C13                  | • fs                                                                                                    |                                                      |                      |                      |                                                        |   |                                                     |
| 1 2                  | A to a truth universally acknowledged, that a single man in possession of a good fortune, must be in want of a wrife.                                                                                                    | B<br>Comment Aa<br>Comment Bb                        | 20<br>20             | D                    | E                                                      | F | Connected to Get logs Disconnect                    |
| 3                    | However little known the feelings or views of such a man may be on his first entering a neighbourhood, this truth is so well five<br>in the minis of the surrounding families, that he is considered the rightful property of some one or other of their daugiters.<br>My dear ML Benner, "and his lady to hum one day, "have you heard that HetherHeld Park is let all tal?" | Comment Cc<br>Comment Dd                             | 20<br>20             |                      |                                                        |   | Translate type: Column Spreadsheet                  |
| 6<br>7               | Vr. Bernet replied that he had not.<br>But it is, "returned she," for Mrs. Long has just been here, and she told me all about it."<br>Wr. Bernet made no answer.<br>Do you not want to know who has taken R?" oried his wrife impatiently.                                                                                                    | Comment Ee<br>Comment Ff<br>Comment Gg<br>Comment Hh | 20<br>20<br>20<br>20 |                      |                                                        |   | Source Target                                       |
| 9                    | to provide which is not it monoid district to be write the "uppercomp<br>to write to elling and it have no objection to hearing it."<br>This was invitation enough.                                                                                                    | Comment II<br>Comment Jj                             | 20                   |                      |                                                        |   | English (UK)  Polish  Add comments                  |
| 12<br>13<br>14<br>15 |                                                                                                    |                                                      |                      |                      |                                                        |   | Monitor target lengt<br>Source O Min. target length |
| 16<br>17<br>18<br>19 |                                                                                                    |                                                      |                      |                      |                                                        |   | Max. target length                                  |
| 20<br>21<br>22       |                                                                                                    |                                                      |                      |                      |                                                        |   | TEST_TEMPLATE *                                     |
| 23<br>24<br>25<br>26 |                                                                                                    |                                                      |                      |                      |                                                        |   | Due date                                            |
| 27<br>28<br>29       |                                                                                                    |                                                      |                      |                      |                                                        |   | 2020-04-24 08:40 pm<br>Configuration template       |
| 30                   | 4                                                                                                    |                                                      |                      |                      |                                                        | * | Request translation                                 |

Setting up a project with Monitor target length option

| X T U    | N File Preview Settings Visual mode Help                                                                                                    | Proud and Nevertheless Pr                                                                                                    | ejudiced_Sheet1_It is a truth univ                                                                                                    | versally_12                                                                                                    |   |       |  |
|----------|----------------------------------------------------------------------------------------------------|----------------------------------------------------------------------------------------------------|----------------------------------------------------------------------------------------------------|----------------------------------------------------------------------------------------------------|---|-------|--|
| Translat | or English (UK) → Polish excel-source-pl_PL-0.xlf                                                                                                    |                                                                                                    |                                                                                                    | QA 🗸 - Filter 🕇 - More 🗄 1                                                                                                    |   | Finis |  |
| 1 Iti    | s a truth universally acknowledged, that a single man in post                                                                                                    | session of a good fortune, must be in want of a wife.                                                                                                    |                                                                                                    | znaną, że samotnemu a bogatemu mężczyźnie brak do szczęścia tylko żony. Jest prawdą<br>notnemu a bogatemu mężczyźnie brak do szczęścia tylko żony.                                                                                                    | ~ | ICE   |  |
| We       | wever little known the feelings or views of such a man may<br>II fixed in the minds of the surrounding families, that he is co<br>air daughters.                  |                                                                                                    | prawda jest tak oczywista<br>innej ich córki. Jakkolwiek                                                                                                    | ila okolicznych rodzin, że przybysz zostaje od razu uznany za prawowitą własność tej czy<br>za pojawieniem się takiego pana w sąsiedztwie niewiele wiadomo o jego poglądach czy<br>t tak oczywista dla okolicznych rodzin, że przybysz zostaje od razu uznany za prawowitą | ~ | CE    |  |
| 3 'M     | ly dear Mr. Bennet," said his lady to him one day, "have you he                                                                                                   | eard that Netherfield Park is let at last?"                                                                                                    | "Mężu drogi" - zwróciła się<br>Netherfield Park?                                                                                                    | pewnego dnia do pana Benneta jego małżonka - słyszałeś, że wydzierżawiono nareszcie                                                                                                    | ~ | ICE   |  |
| 4 M      | r. Bennet replied that he had not.                                                                                                    |                                                                                                    | Mąż odpari, że nic mu o ty                                                                                                    | m nie wiadomo. Mąż odpari, że nic mu o tym nie wiadomo.                                                                                                    | ~ | ICE   |  |
| 5 °B     | "But it is," returned she, "for Mrs. Long has just been here, and she told me all about it."                                                                      |                                                                                                    | "Naprawdę" - zapewniała go żona Pani Long wpadla przed chwilą i opowiedziała mi wszystko. "Naprawdę" -<br>zapewniała go żona Pani Long wpadła przed chwilą i opowiedziała mi wszystko. |                                                                                                    |   |       |  |
| 6 Mi     | r. Bennet made no answer.                                                                                                    |                                                                                                    | Pan Bennet milczał.                                                                                                    |                                                                                                    | ~ | ICE   |  |
| 7 °D     | o you not want to know who has taken it?" cried his wife imp                                                                                                    | atiently.                                                                                                    | "Czy naprawdę nie jesteś c                                                                                                    | ekaw, kto go wydzierżawił?" - zawolała wreszcie zniecierpliwiona.                                                                                                    | ~ | ICE   |  |
| 8 'Yı    | ou want to tell me, and I have no objection to hearing it."                                                                                                    |                                                                                                    | "Ty chcesz mi o tym powie                                                                                                    | dzieć, a ja nie oponuję."                                                                                                    | ~ | ICE   |  |
| 9 Th     | is was invitation enough.                                                                                                    |                                                                                                    | Było to wystarczające zapr                                                                                                    | oszenie.                                                                                                    | ~ | ICE   |  |
| latches  | (2) Concordance                                                                                                    |                                                                                                    |                                                                                                    | Terminology (0) Inline tags Comments (0) History                                                                                                    |   |       |  |
| Score    | Source                                                                                                    | Target                                                                                                    | Metadata                                                                                                    |                                                                                                    |   |       |  |
| CE       | It is a truth universally acknowledged, that a single man<br>in possession of a good fortune, must be in want of a<br>wife.                                       | Jest prawdą powszechnie znaną, że samotnemu a<br>bogatemu mężczyżnie brak do szczęścia tylko żony.<br>Jest prawdą powszechnie znaną, że samotnemu a<br>bogatemu mężczyżnie brak do szczęścia tylko żony. | 23-03-2020 09:37<br>TestCustomer                                                                                                    |                                                                                                    | ~ |       |  |
| ICE      | It is a truth universally acknowledged, that a single man<br>in possession of a good fortune, must be in want of a<br>100% Segments Total 9 Done: 9 To be done: 0 | Jest prawdą powszechnie znaną, że samotnemu a<br>bogatemu meżczyżnie brak do szcześcia tylko żony.<br>Words Totał: 153 Done: 153 To be done: 0                                                           | 18-03-2020 14:33<br>TestCustomer                                                                                                    | Verify the length of target tex                                                                                                    |   | 100 - |  |

Project in XTM with monitoring the target text length option

| Verify the length of target text $	imes$         | Verify the length of target text ×               |
|--------------------------------------------------|--------------------------------------------------|
| Maximum number of characters in target paragraph | Minimum number of characters in target paragraph |
| Characters: 117   193 ⊲ 20                       | Characters: 26   20 ≠ 5                          |

Information about the limits of character count displayed in XTM Workbench

## **Retrieving translation from XTM**

Translations are retrieved automatically once the translation is finished in XTM. The target cells are auto-populated with translation.

You can also retrieve translation manually from the control panel under XTM Connect.

| ₩              | Excel Wojtek Jeczalik > Documents                                                                                                    | Proud and     | Nevertheless Prejudiced - Saved                                                                                                    |                                                                       |         | Wojtek Jeczalii |
|----------------|----------------------------------------------------------------------------------------------------|---------------|----------------------------------------------------------------------------------------------------|-----------------------------------------------------------------------|---------|-----------------|
| File           | Home Insert Data Review View Help Tell me what you want to do Op                                                                                                    | en in Desktop | э Арр                                                                                                    |                                                                       | 🖻 Share | Comment         |
| €<br>∂<br>Indo | X     Cut       Patte     Calibri     11     A <sup>+</sup> A <sup>+</sup> Ξ       B     I     I     I     I     A <sup>+</sup> Filter     Cipbant     Filter     E     Ξ     Ξ       Total     First     Marga Res                      |               | • Conditional Format<br>Formatting as table +<br>Table € Cefs                                                                                                    |                                                                       |         |                 |
| 6              | <ul> <li>Js DO NOT EDIT! Waiting for translation from XTM.</li> </ul>                                                                                                    |               |                                                                                                    | Retrieve translations                                                 |         |                 |
| 4              | D                                                                                                    |               | E                                                                                                    | F                                                                     |         | G               |
| 1              |                                                                                                    |               |                                                                                                    |                                                                       |         |                 |
| 2              | t is a truth universally acknowledged, that a single man in possession of a good fortune, must be in want of a wife.                                                                                                    |               | Jest prawdą powszechnie znaną, że samotnemu a bogatemu mężczyźnie<br>brak do szczęścia tylko żony.                                                                                                    | DO NOT EDITI Waiting for translation from XTM.<br>2020-03-18 03:51 pm |         |                 |
|                | However little known the feelings or views of such a man may be on his first entering a neighbourhood, this truth i<br>n the minds of the sumounding families, that he is considered the rightful property of some one or other of their |               | Jakkolviek za pojavileniem slę taklego pana w ząsiedztvie niewiele<br>władomo o jego poglądach czy uczuciach, owa prawda jest tak oczywista<br>dla okolicznych rodzin, że przybysz zostaje od razu uznany za prawowitą<br>własność tej czy innej ich cócki. |                                                                       |         |                 |
| 4              | "My dear Mr. Bennet," said his lady to him one day, "have you heard that Netherfield Park is let at last?"                                                                                                    |               | "Mężu drogi" - zwróciła się pewnego dnia do pana Benneta jego<br>małżonka - słyszałeś, że wydzierżawiono nareszcie Netherfield Park?                                                                                                    | DO NOT EDIT! Walting for translation from XTM.<br>2020-03-18 03:51 pm |         |                 |
| 5              | Mr. Bennet replied that he had not.                                                                                                    |               | Mąž odparl, že nic mu o tym nie wiadomo.                                                                                                    | DO NOT EDIT! Waiting for translation from XTM.<br>2020-03-18 03:51 pm |         |                 |
| 6              | "But it is," returned she; "for Mrs. Long has just been here, and she told me all about it."                                                                                                    |               | "Naprawdę" - zapewniała go żona Pani Long wpadła przed chwilą i<br>opowiedziała mi wszystko.                                                                                                    | DO NOT EDIT! Waiting for translation from XTM.<br>2020-03-18 03:51 pm |         |                 |
| 7              | Mr. Bennet made no answer.                                                                                                    |               | Pan Bennet milczał.                                                                                                    | DO NOT EDIT! Waiting for translation from XTM.<br>2020-03-18 03:51 pm |         |                 |

Retrieving translation manually from XTM

When translations are automatically retrieved from XTM, the following message appears:

|   | Configuration templ | Success!                          | × |
|---|---------------------|-----------------------------------|---|
| r | Request translation | 9 segment was retrieved from XTM. | J |

Retrieving translation – confirmation message

## **5. Translation workflow in XTM**

### Cancelling projects in XTM

The translation is returned when the project is finished in XTM ("Finished" status). However, if a project is deleted or archived in XTM, there is no notification displayed in Excel. In the case of accidental cancellation in XTM, the project will have to be sent again from the Excel spreadsheet.

| Name         Customer         Source language         Target languages         Time created         Time due         Min status         Max status         Project Manager         *                  Projuid and Neverthalenss Prejudiced1_Sheet1_k is               Tenslate 1               Translate 1               Translate 1               Translate 1               tech writer                 Lift and tables               Zubick               Subick               Subick                                                                                                    |                                                                                                    | Customers Use                                                                                                    | rs Tasks    | Concordance      | TM Terminology   | Xchange          |          |             |             | 🌏 -             | •                | ? 🕘        |
|----------------------------------------------------------------------------------------------------|----------------------------------------------------------------------------------------------------|----------------------------------------------------------------------------------------------------|-------------|------------------|------------------|------------------|----------|-------------|-------------|-----------------|------------------|------------|
| What are you looking for? Genetic All Current Archived Dectore All All Current Archived Dectore All All File - Order File - Order File - Order Control   Name Customer Source Language Target Languages Time created T Time due Min status Maxstus Project Manager Imager Imager<                                                                                                    | Project list Templates                                                                                                    | Dashboards                                                                                                    |             |                  |                  |                  |          |             |             |                 |                  | dd project |
| Name       Customer       Source language       Target languages       Time due       Min status       Max status       Project Manager         Image: Source language       Forget languages       Time due       Min status       Max status       Project Manager       Image: Source language         Image: Source language       Forget languages       Time due       Min status       Max status       Project Manager         Image: Source language       TestDuatomer       English (USA)       German (Germany)       11-03-2020 12:32       Not started       Not started       tech writer       Image: Source language         Image: Source language       TestDuatomer       English (USA)       German (Germany)       11-03-2020 12:32       Not started       Not started       tech writer       Image: Source language         Image: Source language       TestDuatomer       English (USA)       German (Germany)       11-03-2020 12:32       Not started       tech writer       Image: Source language       Image: Source language       Image: Source language       Image: Source language       Image: Source language       Image: Source language       Image: Source language       Image: Source language       Image: Source language       Image: Source language       Image: Source language       Image: Source language       Image: Source language       Image: Source language       Image: Source     | mple search Advanced sea                                                                                                    | arch 👻 Actions                                                                                                    |             |                  |                  |                  |          |             |             |                 |                  |            |
| Projudi and Newashbales. Projudiced J.Sheet1 It is TestCustomer English (UK)     Polish     18-03-2020 20:41     Translate 1     Translate 1     tech writer     Copyright 2005-2020 12:33     Not started     tech writer                                                                                                    | What are you looking for?                                                                                                    | Search My projects                                                                                                    | All         | Current Archived | Deactivated All  |                  |          |             |             |                 | Filters <b>+</b> | Columns    |
| Interventions       Interventions       Interventions< | Name                                                                                                    | c                                                                                                    | Sustomer    | Source language  | Target languages | Time created 🔻   | Time due | Min status  | Max status  | Project Manager |                  | e.         |
| Image worksome     Image worksome     Image worksom              | C Show metrics                                                                                                    | udiced1_Sheet1_It is T                                                                                                    | estCustomer | English (UK)     | Polish           | 18-03-2020 20:41 |          | Translate 1 | Translate 1 | tech writer     |                  | 0          |
| Image: Constraint of the project and project TM       Delete project and project TM       Delete project and project TM       Approver the other project       Approver the other project       Reagene project       Reagene pro                                                                                                    | ■     Image workflow       Image ties       Image ties </td <td></td> <td>estCustomer</td> <td>English (USA)</td> <td></td> <td></td> <td></td> <td>Not started</td> <td>Not started</td> <td>teoh writer</td> <td></td> <td>0</td>                                                                                                    |                                                                                                    | estCustomer | English (USA)    |                  |                  |          | Not started | Not started | teoh writer     |                  | 0          |
| Publish in XTM Xchange                                                                                                    | Actions     Delete     Actions     Delete     Delete     Dele | project leaving TM<br>ve TM for this project<br>e project<br>try se project<br>in project<br>project<br>t leveraged & ICE segments<br>as template<br>t problem |             |                  |                  |                  |          |             |             |                 |                  |            |

Deleting the Excel project from XTM

## 6. Desktop application

The Excel online is a slimmed-down version of the desktop Excel workbook. It works and looks nearly the same, but it's cloud-based and its usage relies on Internet connection. It is possible to use the XTM Connect Add-in both in the desktop and web versions of Excel. Files can be accessed from your desktop and from cloud.

The Excel desktop app requires purchasing an Office 365 subscription, setting up an account on Office page, and having Microsoft Excel with the Microsoft Office bundle installed on your PC (see supported versions <u>here</u>). Once you are all set, you can install the XTM Connect Add-in on your desktop application.

If you have Excel installed on your PC and XTM Connect Add-in configured on your Microsoft account, the Add-in should be available from any desktop Excel file. If not:

- 1) Open an Excel file.
- 2) Go to Insert -> Get Add-ins.
- 3) In the pop-up window choose Admin Managed or Store, depending on your Microsoft account configuration.
- 4) Click XTM Connect and Add.
- 5) The Add-in appears in the upper-right corner of your file.